<span id="page-0-0"></span>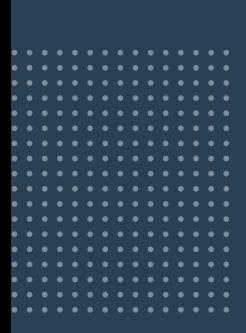

# **MIT DER eREZEPT-CHECKLISTE**  READY FÜR DEN START!

**1**

 **Bevor Sie Ihre Apotheke eRezept-ready machen können, halten Sie folgende Informationen bereit:**

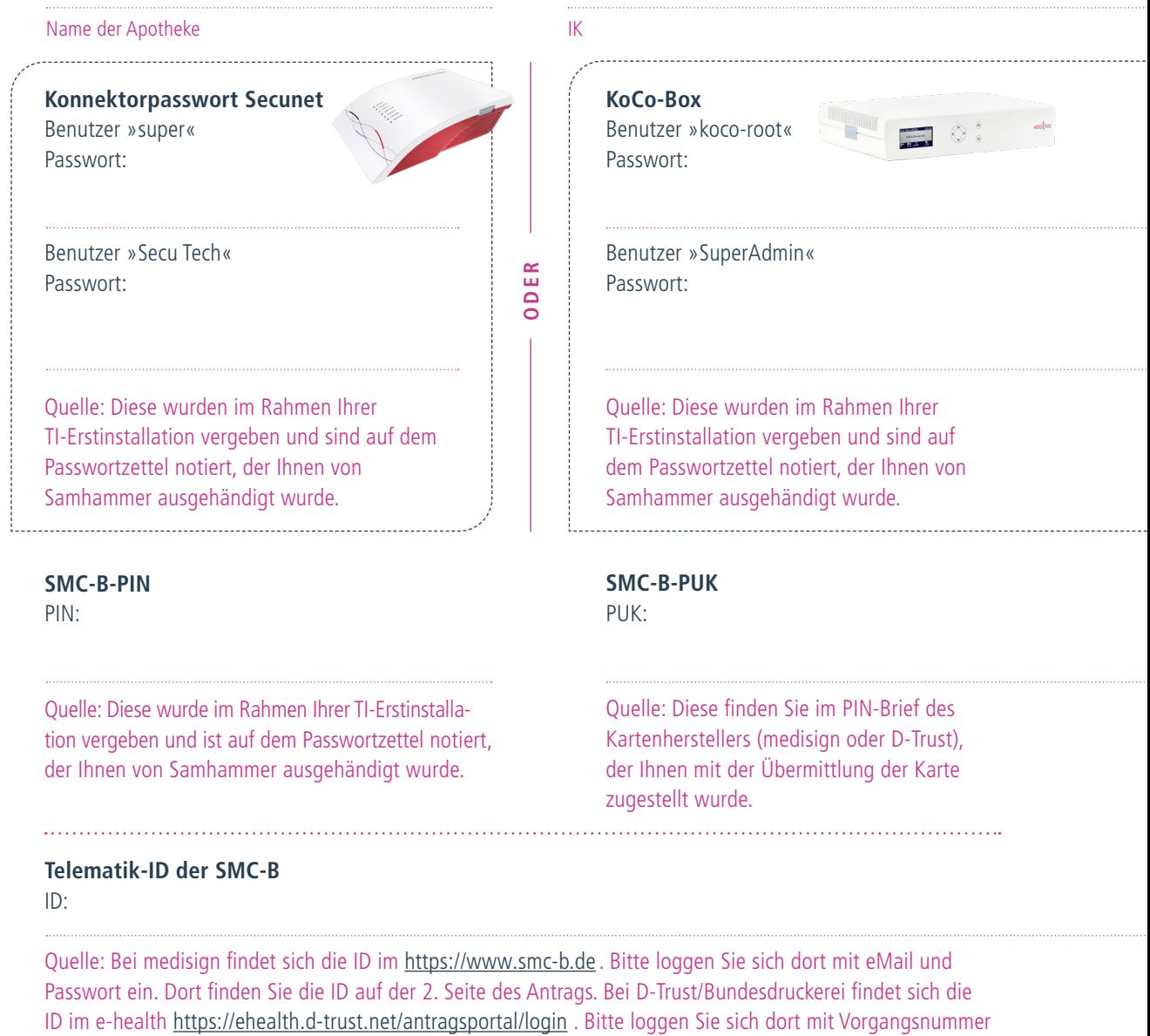

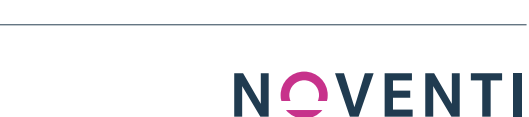

Damit Gesundheit Zukunft hat.

und Passwort ein, dort finden Sie die ID auf der 2. Seite des Antrags.

<span id="page-1-0"></span>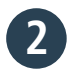

**3**

**Telematikinfrastruktur: Können Sie bereits Impfzertifikate ausstellen?**

Dann können Sie jetzt Ihre Apotheke eRezept-ready machen. Wenn Sie diese Frage mit »Nein« beantworten müssen, dann melden Sie sich bitte über unser Kontaktformular **» <https://www.noventi.de/kontakt-erezept/>**

### **Status Ihrer Karte – der SMC-B**

SMC-B steht für »Security Module Card«; die SMC-B wird auch Institutionskarte genannt. Nur mit der SMC-B kann sich Ihre Apotheke gegenüber den Diensten der TI authentifizieren und der Konnektor eine Online-Verbindung zur TI herstellen.

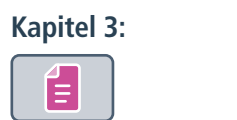

### **Verfügen Sie bereits über eine SMC-B?** Ist Ihre SMC-B **freigeschaltet, aktiviert** und **verifiziert?**

**Status Ihres eHBA [Kapitel 4:](https://www.noventi.de/fileadmin/noventi/pdf/print/NOVENTI_eRezept_Tutorial_awintaONE.pdf) Verfügen Sie bereits über einen eHBA?** Έ Ist Ihr eHBA **freigeschaltet** und **aktiviert?** 

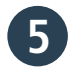

**4**

**Die eRezept-Funktionalität in der Warenwirtschaft ist eingerichtet. [Kapitel 5 bis](https://www.noventi.de/fileadmin/noventi/pdf/print/NOVENTI_eRezept_Tutorial_awintaONE.pdf) 7:** Wie das funktioniert, zeigen wir hier:

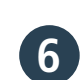

## **Zum finalen Check scannen Sie das Testrezept. 6**

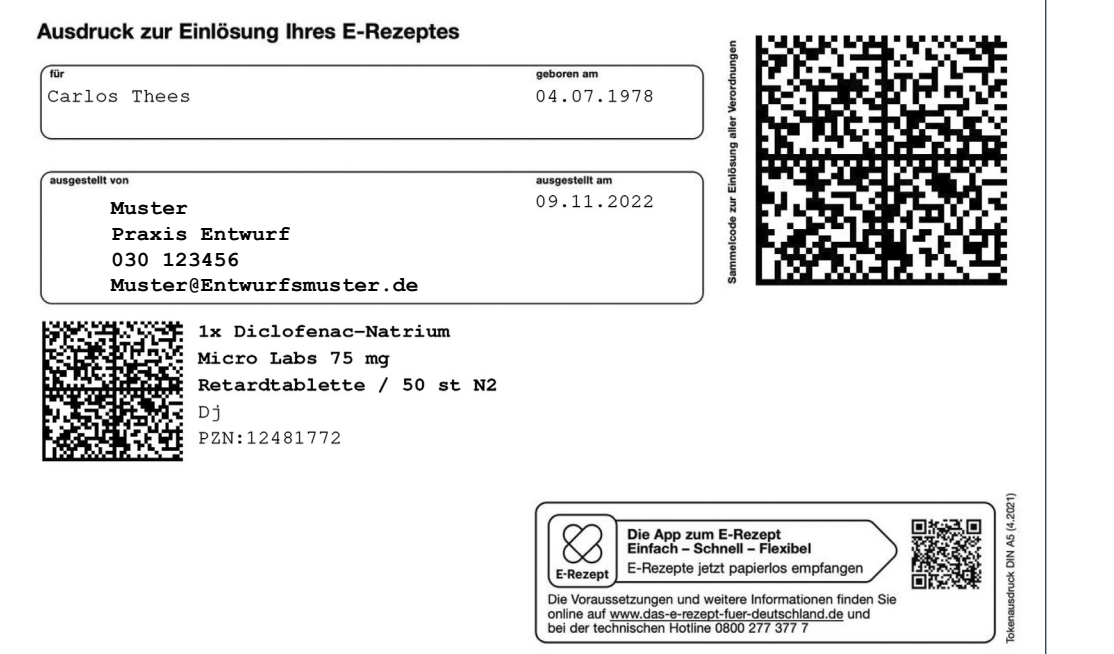

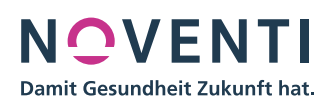

### <span id="page-2-0"></span>**Wenn eine der folgenden Fehlermeldungen erscheint, haben Sie es geschafft: Sie sind eRezept-ready!**

### NES\_**200** NES\_**205** NES\_**206**

Mit der so oder ähnlich lautenden Fehlerbeschreibung:

- Es existiert kein eRezept mit dieser ID.
- Das eRezept wird aktuell in einer anderen Apotheke eingelöst.
- Das eRezept wurde bereits eingelöst.

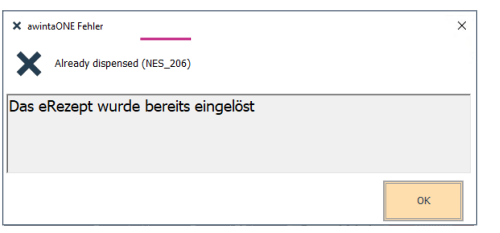

**Sollte der Test nicht erfolgreich verlaufen,**  füllen Sie bitte das Kontaktformular mit aussagekräftigen Fehlermeldungen aus. Wir werden Sie dann in den nächsten Tagen kontaktieren.

**[» https://www.noventi.de/](https://www.noventi.de/erezept/erezpt-formular/) [erezept/erezpt-formular/](https://www.noventi.de/erezept/erezpt-formular/)**

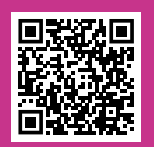

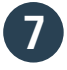

### **Mitarbeiter haben eRezept-1 Schulung besucht. 8**

**EMPFEHLUNG DANACH**

Zur Aufzeichnung der awintaONE®- Schulungen klicken Sie hier:

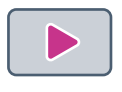

### Oder unter

https://www.awinta.de/akademie/ [awintaoner-auswahl/ao-single/news/](https://www.awinta.de/akademie/awintaoner-auswahl/ao-single/news/awintaoner-erezept/) awintaoner-erezept/

**Dann können Sie jetzt Ihre Apotheke mit folgender Anleitung eRezept-ready machen:** 

[https://www.noventi.de/fileadmin/noventi/](https://www.noventi.de/fileadmin/noventi/pdf/erezept/P21138_NOVENTI-Anleitung-DAV-Webportal-v4-MM.pdf) pdf/erezept/P21138\_NOVENTI-Anleitung-DAV-Webportal-v4-MM.pdf

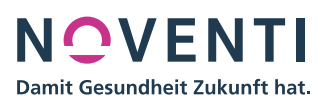